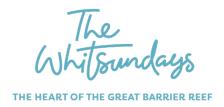

# **LIST YOUR EVENT ON ATDW FOR FREE!**

Tourism & Events Queensland and Tourism Whitsundays work jointly with the Australian Tourism Data Warehouse (ATDW), a 'data warehouse' that collects and feeds data to other tourism websites - including our major tourism portal Tourism Whitsundays.

#### What is the ATDW?

The Australian Tourism Data Warehouse (ATDW) is Australia's primary resource for tourism businesses to get their information online. It is a centralised national database which feeds information on your tourism business into a network of up to 60 websites, including Tourism Whitsundays, Tourism & Events Queensland and Tourism Australia's consumer websites tourismwhitsundays.com.au, queensland.com.au and australia.com.

List your upcoming event on the ATDW today for FREE! To list your event you must first register as a user of ATDW-Online by creating an account to manage your ATDW listing.

# Is my event eligible?

Eligible events must provide a direct service or experience to the leisure tourist and fall under one of the following classifications

Exhibitions and shows - including agricultural, local and regional shows and motor shows.

Festivals and celebrations - including seasonal, sporting, cultural, music or art festivals.

Markets - including food markets and farmers markets.

Performances – including song, dance and theatre.

Sporting events - both spectator and participatory.

Classes, lessons, workshops – including arts/crafts, dance, music, painting, pottery, boat-building and/or cooking.

**Business** 

Community

# How do I get on board?

Visit www.atdw-online.com.au

Click the button "Create an account" and follow the steps to create an ATDW listing for your event.

# What's in it for me?

ATDW provides your event with exposure, so you are visible when customers are searching for events on key travel websites including Queensland.com and Australia.com Feature on the gueensland.com events calendar.

You can upload your event information once (and even clone previous event listings), saving you time. Once uploaded your event information automatically flows through to the ATDW distributor websites for customers to see. You can update your event easily online, at any time.

### Have you previously listed your event on ATDW?

If you have created your own event listing or remember filling out our event registration form in past years, it is best to update that existing event listing in ATDW rather than creating a new one. Simply log-in to ATDW-Online with your username and password and click 'View Summary'.

For further information on loading your event please contact <u>Kylie Forgione</u>

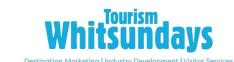